## **Instalace MS Office aplikací**

V rámci licenčního programu OVS ES společnosti Microsoft mají žáci a zaměstnanci školy možnost získat nejnovější Microsoft Office aplikace a to po dobu studia či pracovního poměru. Limit instalací je stanoven na pět, je tedy možno instalovat balík aplikací až na pět zařízení v domácnosti.

Pro přístup k software je třeba získat přístupové údaje (přihlašovací jméno a heslo). Tyto údaje získali žáci i zaměstnanci ve škole. Po obdržení přihlašovacího jména a hesla je třeba v internetovém prohlížeči otevřít adresu [https://portal.office.com](https://portal.office.com/) a zadat uživatelské jméno a heslo. Po přihlášení budete vyzváni ke změně hesla. Vámi zvolené heslo po dobu působení na škole uchovejte v tajnosti a pokud možno nezapomeňte.

Na úvodní stránce portálu najdete odkaz na instalaci Office 2016 v pravém rohu hlavní obrazovky.

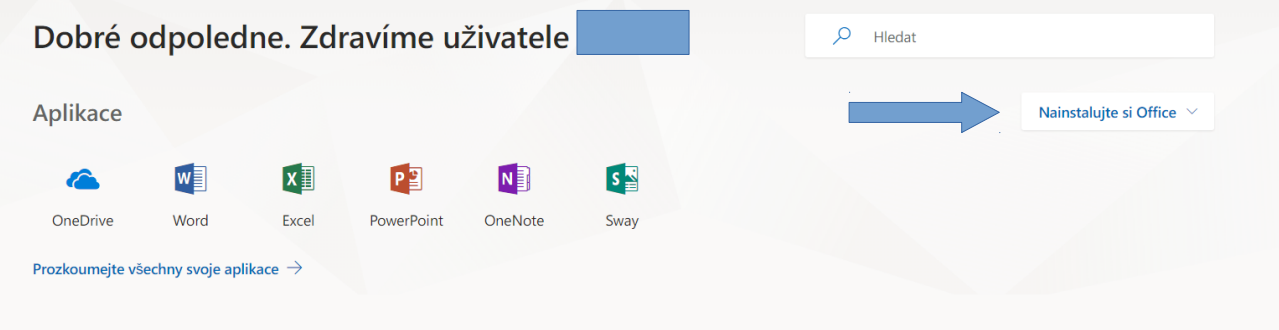

 Kliknutím na odkaz (případně po volbě rozšiřujících možností instalace) dojde ke stažení malého souboru a k instalaci balíku kancelářských aplikací do počítače. Postupujte podle pokynů instalačního programu.

Pamatujte na to, že po skončení studia žáka nebo pracovního poměru zaměstnance vám bude v určené době účet do Office 365 zrušen a budete informováni o nutnosti odinstalace software. Instalace slouží pouze k potřebám žáků a zaměstnanců Gymnázia a Střední odborné školy, Rokycany, Mládežníků 1115. V případě problémů s přihlášením na portál Office 365 pište na adresu kraus@gasos-ro.cz.